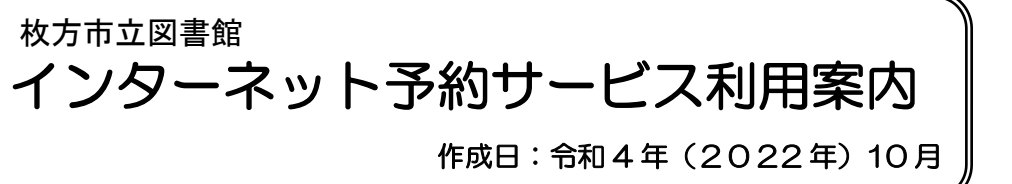

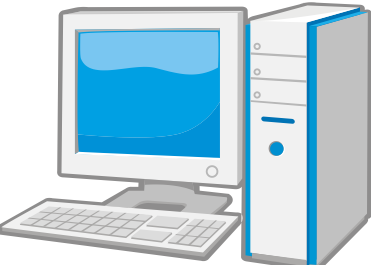

# ☆インターネット予約サービスとは? パソコンやスマートフォンから、いつでも次のようなことができるサービスです。

(注:メンテナンスのため、毎日午前 3 時から約1時間はご利用いただけません)

1.図書館所蔵の資料の予約

ľ

●枚方市立図書館で所蔵している本・雑誌・マンガ・ビデオ・DVD・CDを予約し、受取館の指定ができます。 受取館は、市内の図書館・分室・市駅前サービススポット・自動車文庫ステーションから選択できます。 資料の用意ができましたら、メールでお知らせします(連絡方法はメールのみとなります)。

## ●予約できる点数は、お1人12点まで

 上限点数は、インターネット・窓口予約合わせ、1人12点、うちビデオ・DVD・CDは計6点です。 この上限点数には、用意ができ、図書館で確保中の資料も含まれます。

上・下巻やシリーズ本はそれぞれ 1 冊1点としてカウントされます。

## 2. 貸出や予約状況の確認、貸出期間の延長

●ご自分の貸出状況を確認し、貸出期間の延長ができます。貸出日の翌日から 2 週間単位、最長 2 か月以 内で何回でも延長可能ですが、残日数が 2 週間に満たない場合は、その日数での延長となります。AV 資 料の延長は1週間、1 回限りです。ただし、以下の資料は延長ができません。

①予約のある資料 ②返却期限が過ぎた資料 ③他の自治体や大学の図書館などから借り受けた資料

●ご自分の予約状況の確認、予約の取消しができます。 以下の資料はインターネットからの取消しはできません。受取館に直接または電話でご連絡ください。 ①図書館で確保中の資料

②受付時に枚方市内に所蔵していない資料

## 3.スマート貸出(スマートフォン・タブレットのみ利用可)

●スマートフォン版蔵書検索ホームページの「利用照会」のページに、

利用者バーコードが表示されますので、窓口で見せてください。貸出カードが無くても貸出できます。 ☆利用するには

### 1.枚方市内にお住まいか、通勤・通学をしている方ならどなたでも利用できます。

●広域利用の方は利用できません。

### 2. 枚方市立図書館の利用者登録が必要です。

●図書館・分室・市駅前サービススポット・自動車文庫で貸出カードを作るか、図書館ホームページからス マート登録をしてください。住所・氏名がわかるもの(免許証・保険証など)、他市在住で枚方市内に在 職·在学の方は在職·在学であることがわかるもの(学生証·職員証など)が必要です。

## ☆利用されるまえに・・・

## パスワードとメールアドレスの登録が必要です

●図書館ホームページの画面の指示にそって、パスワードを登録し、続けて、メールアドレスを登録してく ださい(貸出資料の確認・延長・スマート貸出はパスワードの登録だけで可能ですが、予約はメールアド レスの登録が必要です。図書館からの連絡メール受信用のメールアドレスを登録してください)。スマー ト登録で利用者登録した方は、パスワードを登録し、表示されるメールアドレスを確認してください。 面面の指示にそって入力し送信されますと、登録したメールアドレスに図書館から自動で「折り返しメー ル」が届きます。そこに記載されているURLにアクセスすると登録が完了します。

●図書館からの連絡メールは次の2種類です。

- 1.予約本が確保できたことのお知らせ。
- 2. 返却期限が過ぎた資料の返却のお願い。

⇒図書館の連絡メールは送信専用です。返信されても返答できません。

●中央図書館からの連絡メールを受信できるように設定してください。

中央図書館の連絡メール送信用アドレス chuo-mlib@city.hirakata.osaka.jp

⇒受取拒否や選択受信の設定をされている場合は、設定を変更してください。

⇒Hotmail 等のフリーメールでは、図書館からの連絡メールが迷惑メールBOXに入り、受信できない場 合があります。迷惑メールの設定を変更するか、フリーメール以外のメールアドレスを登録してください。

# 予約のしかた

- 1.図書館のホームページの「蔵書検索」で、利用したい資料を探す。
- 2.⇒詳細情報画面が表示→タイトルをクリックして

「カートに入れる」→「予約する」をクリック。

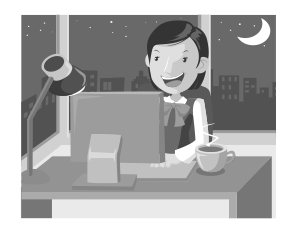

- 3.⇒利用者の認証画面→「利用者番号」と「パスワード」を入力→「次に進む」ボタンをクリック。
- 4.「受取場所」と「ご連絡方法(※メールのみ)」を選択→「次に進む」ボタンをクリック。
- 5.⇒確認画面→予約申し込み内容の確認→内容に間違いがなければ「予約する」ボタンをクリック。
- 6.⇒予約受付完了画面

## ☆資料が用意できたら、メールでお知らせします(連絡は 10 時と 16 時の 1 日 2 回です)

#### 利用照会でできること

図書館のホームページの「蔵書検索・利用者のページ」→「利用照会」から、ログインしてください。

- ●「バーコード」…表示させて貸出ができます(スマートフォン・タブレットのみ)。
- ●「貸出中一覧」…貸出状況の確認や貸出期間の延長ができます。貸出日の翌日から 2 週間単位、最長 2 か月以内で何回でも延長可能ですが、残日数が 2 週間に満たない場合は、その日数での延 長となります。AV 資料の延長は1週間、1 回限りです
- ●「予約中一覧」…予約状況·予約順位が確認できます。他市の図書館へ依頼中等の借受資料を除いて 予約の取消しもできます。

用意ができ、図書館で確保中の資料が確認できます。なお、確保中の予約の取消しは インターネットからはできません。直接、受取館にご連絡ください。

- ●「お気に入り一覧」…「お気に入り」に登録した資料の一覧です。
- ●「パスワードの変更」…パスワードが変更できます。
- ●「Eメールアドレスの変更」…メールアドレスが変更できます。

## !注 意 事 項! L

- 1.パスワードや利用者番号は他人に知られないよう、各自で厳重に管理してください。 ※安全のためパスワードは、キャッシュカードや他のインターネット上のサービスとは、別のものに していただくことをおすすめします。
- 2.インターネット予約サービス利用に伴う通信費は、利用者のご負担となります。
- 3.インターネット予約サービスの利用により生じた、ご本人および第三者への損害に対しては、枚方市立 図書館はいかなる責任も負いません。
- 4.インターネット上での図書館資料の情報提供の遅延または中断、予期せぬトラブルによるシステムの停 止、その他の事由により利用者に損害が生じても、枚方市立図書館は一切の責任を負いません。
- 5.システムのトラブルや緊急メンテナンス等のため、予告なくサービスを一時的に停止する事があります。

# ☆インターネット予約サービス よくあるご質問 (Q&A集)

## Q1 どんな資料でも予約できますか?

A1 予約できる資料は、枚方市内の図書館で所蔵している資料(本・雑誌・マンガ・紙芝居・DVD・ビ デオ・CD)です。貸出中、未貸出を問いません(未貸出であっても、直ちに、確保できるとはかぎり ません)。ただし、同じ資料への2件目の予約、お借りになっている資料への予約、「禁帯出資料」(貸 出禁止資料)への予約はできません。また、一般の方は「録音図書」への予約はできません。

## Q2 予約は何点できますか?

A2 お1人上限12点まで、その内ビデオ・DVD・CDは合わせて6点までです。 用意ができ、図書館で確保中の資料の数も上限点数の中に含まれます。

## Q3 上・下巻、上・中・下巻などを順番に読みたいのですが?

A3 図書館でセットとして取り扱っているもの(主に小説、検索結果の詳細情報にSマークのあるもの、 「セット予約」)については、順番でご用意します。この図書を上・下巻(上・中・下巻)とも「カー

ト(予約カート)」に入れ、予約すると「セット予約」になります(マンガは除く)。

## Q4 予約資料が用意できたときの連絡方法は?

A4 インターネット予約をご利用の方へは、すべてメールでご連絡いたします。 予約入力時の「ご連絡方法」が、メールのみの選択となります。

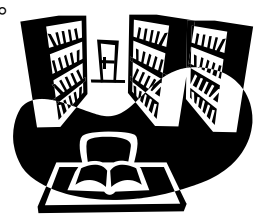

## Q5 「ご連絡方法」が選べません。「選択してください!」の表示しか出てきません。

- A5 メールアドレスの登録が完了していないと思われます。インターネット予約での連絡方法はメールの みの選択となり、メールアドレスが未登録だと、予約入力手続きが完了しません。図書館ホームペー ジの「蔵書検索・利用者のページ」→「利用照会」から登録を行ってください。メールアドレスを入 力し送信されますと、図書館から自動で「折り返しメール」が届きます(※必ず「折り返しメール」 を確認)。そこに記載されているURLにアクセスし、登録を完了させてください。
- Q6 予約したのに、図書館から予約資料確保のメールが届きません。
- A6 予約資料が用意できているかどうか、図書館ホームページの「蔵書検索・利用者のページ」→「利用 照会」→「予約中一覧」で確認してください。また、登録されたアドレスについて、以下の点をご確 認ください。
	- ●メールアドレスを変更していませんか? 図書館に登録したメールアドレスを閉鎖、または変更した場合、登録メールアドレスを変更してくだ さい。
	- ●メールの受取拒否や選択受信の設定になっていませんか? 中央図書館からの連絡メールが受信できるように、設定を変更してください。 中央図書館の連絡メール送信用アドレス chuo-mlib@city.hirakata.osaka.jp なお、ご利用の機器やプロバイダの、設定変更等や操作方法に関するご質問にはお答えできません。
	- ●フリーメールを使っていませんか? フリーメールをご使用の場合、図書館からの連絡メールが届かない可能性があります。 迷惑メールの設定を変更するか、フリーメール以外のメールアドレスに変更してください。
- Q7 いつまでに借りに行けばいいですか?
- A7 メール到着後、1週間以内にお願いします。1週間を過ぎると、キャンセルとなります。
- Q8 ログインやパスワードの新規登録ができません。
- A8 以下の点をご確認いただくか、図書館窓口にお問い合わせください。
	- ●枚方市内に在住か在学·在職の方ですか? ご利用いただけるのは、枚方市内に在住か在学・在職の方です。広域利用の方は利用できません。
	- ●電話番号にお間違いはありませんか? 変更はありませんか? 図書館の登録上の電話番号と違う番号を、入力されていませんか。電話番号の変更や追加登録(「携帯 電話番号(現在は未登録)も登録したい」など)の場合は、図書館にお知らせください。
	- ●利用者登録が無効になっていませんか? 長期間使用されていない利用者登録は、無効になっている場合がありますので、図書館にお尋ねくだ さい。無効になっていた場合は、あらためて図書館窓口で貸出カードを作るか、図書館ホームページ からスマート登録をしてください。
	- ●長期延滞されている資料はありませんか? 長期間(60日以上)返却が遅れている資料がある場合は、ログインやパスワードの新規登録ができ ません。至急、ご返却ください。

Q9 パスワードを忘れてしまいました。

A9 図書館ホームページの「蔵書検索・利用者のページ」→「利用照会」→「新規パスワード登録」から、 「利用者番号」「氏名」「電話番号(図書館に登録されたもの)」を入力して、変更してください。

## Q10 メールアドレスを登録したのに、折り返しメールが届きません。

- A10 以下の点をご確認ください。
	- ●メールアドレスの入力が間違っていませんか?

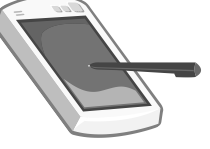

●登録されたメールアドレスが、メールの受取拒否や選択受信の設定になっていませんか? フリー メールを使っていませんか? 図書館からのメールが受信できるように、設定を変更してください。 フリーメールをご使用の場合、図書館からのメールが届かない可能性があります。迷惑メールの設定 を変更するか、フリーメール以外のメールアドレスに変更してください。

## Q11 登録したのに、本の予約ができません。

A11 上限点数(合計12点、うちビデオ・DVD・CDは計6点)を超える予約はできません。この上 限点数には、用意ができ、図書館に確保中の資料も含まれます。上・下巻やシリーズ本はそれぞれ 1 冊 1点としてカウントされます。なお、「禁帯出資料」や、一般の方は「録音図書」への予約もできませ  $h_{\alpha}$ 

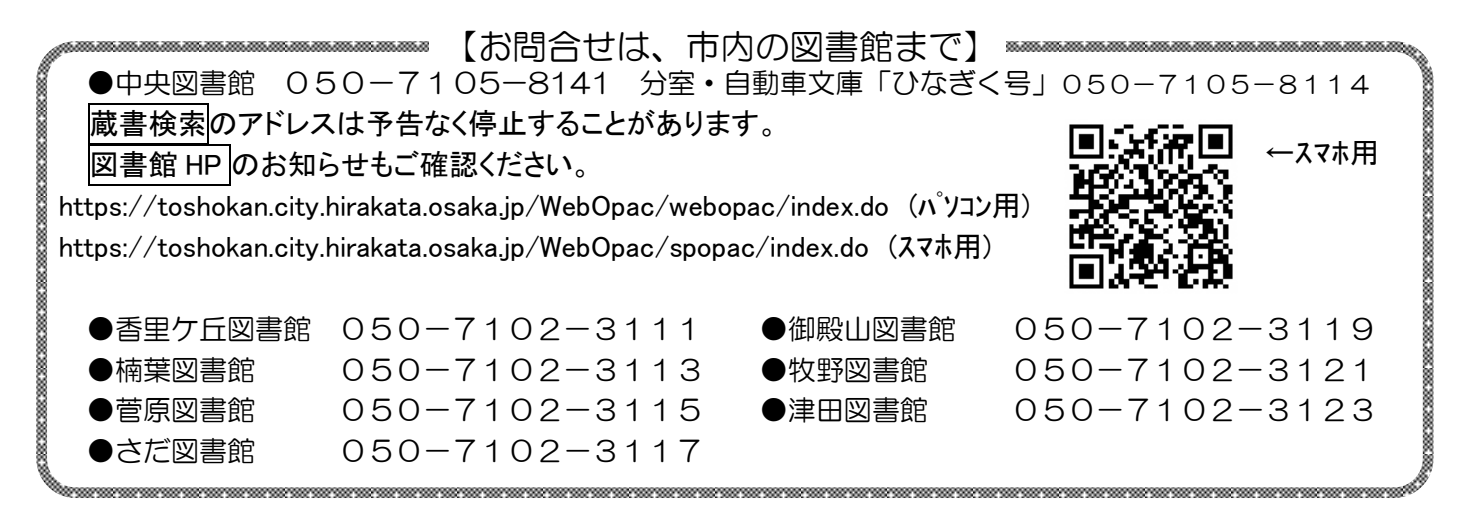